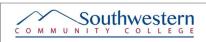

## **ADVISING FOCUS AREA EXPECTATIONS**

**RESOURCES** 

| SILVER EXPECTATIONS                                                                                                    |                                                                                       |
|----------------------------------------------------------------------------------------------------|---------------------------------------------------------------------------------------|
| Create a welcoming environment by introducing yourself, explaining your role at the college, and encouraging the student to share his/her background and goals.                                                               | Appreciative Advising: Disarm                                                         |
| Ask the student if they have a job/children/other outside responsibilities. Do they have any challenges managing it all?                                                                                                    | Appreciative Advising: Discover                                                       |
| Confirm student's career goal and that it aligns with the academic program s/he is currently enrolled at SCC.                                                                                                    | PEAK & Career Center AVISO                                                            |
| Verify that a student's major is listed correctly in Datatel/Colleague. If not, help student complete a Change of Major form during the advising session.                                                                     | Datatel Mnemonics Forms Advising Webpage                                              |
| Verify the student's contact information (address, phone number) is correct. If not, help student complete a Change of Address form during the advising session.                                                              | DATATEL Mnemonics<br>Forms                                                            |
| Verify that all transcripts are in st-IASU. Inform student if transcripts are missing.                                                                                                    | <u>Datatel Mnemonics</u>                                                              |
| Review student course progress in STAC, TRCL or AVISO.                                                                                                    | Student's Datatel Account  AVISO                                                      |
| Share important dates - Advising Day, Registration Dates, Last "W" date by session.                                                                                                    | Academic Calendar Advising Webpage                                                    |
| Review student test scores in AVISO or XDNS if needed.                                                                                                    | Student's Datatel Account  AVISO Self Service Placement Test Guidelines               |
| Ask if the student has considered how s/he will be paying for college - refer to FA. Provide payment deadline information.                                                                                                    | SCC Financial Aid Financial Aid Calendar Tuition Payment Plan Community Resource List |
| Use AVISO Finances tab to inform student of SAP status. If not satisfactory, refer to FA.                                                                                                    | AVISO Student's Datatel Account SAP & Finanical Aid                                   |
| Record basic advising notes in AVISO.                                                                                                    | AVISO Self Service Department Notes                                                   |
| If the student is registering for online classes, ensure that s/he knows how to login to Moodle. Check to see if class time has been included in his/her daily schedule to support success in an online learning environment. | Appreciative Advising Advising Webpage E-Learning Resources                           |

| GOLD EXPECTATIONS: ALL THE EXPECTATIONS OF SILVER PLUS                                                                                                    |                                                                          |
|----------------------------------------------------------------------------------------------------|--------------------------------------------------------------------------|
| Update student's academic plan during the advising session and print a copy for the student or send one via email.                                                     | Department Notes Student's Datatel Account Advising Webpage Self Service |
| Check to see if the student has multiple majors. Are they needed? What can be removed?                                                                                 | Student's Datatel Account                                                |
| For students registering for their last semester, complete the Commencement Application using OnBase during the advising session rather than having them return later. | Student's Datatel Account Advising Resources OnBase                      |
| Rather than referring student to Enrollment Services, assist student with the change of program or information form (s)                                                | Forms<br>Advising Webpage                                                |
| Record detailed advising notes in AVISO.                                                                                                    | Self Service<br><u>AVISO</u>                                             |
| Encourage students to return if they run into roadblocks.                                                                                                    | Appreicative Advising                                                    |

| Record detailed advising notes in AVISO.                                                                                                    | AVISO AVISO             |
|----------------------------------------------------------------------------------------------------|-------------------------|
| Encourage students to return if they run into roadblocks.                                                                                                    | Appreicative Advising   |
|                                                                                                    |                         |
| PLATINUM EXPECTATIONS: ALL THE EXPECTATION SOF SILVER AND GOLD PLUS                                                                                                    |                         |
| Provide coaching regarding a student's career plan and steps s/he should take now to prepare and/or utilize the services of the Career Center.                                                                                                    | Appreciative Advising   |
|                                                                                                    | Advising Webpage        |
|                                                                                                    | PEAK & Career Center    |
|                                                                                                    | Community Resource List |
|                                                                                                    | Self Service            |
|                                                                                                    | PEAK & Career Center    |
|                                                                                                    | Appreciative Advising   |
|                                                                                                    | Community Resource List |
| Brainstorm with students potential challenges that may occur and possible solutions.                                                                                                    | Appreciative Advising   |
|                                                                                                    | Community Resource List |
| Provide appropriate campus and community resources to ensure success in achieving goals.                                                                                                    | Appreciative Advising   |
|                                                                                                    | Community Resources     |
| Close the advising session by making an appointment and plan for the next session.                                                                                                    | Appreciative Advising   |
| For transient students and those registering for their last semester at SCC, assist them in completing a Curriculum Transcript Enrollment Verification form so the home or receiving institution, or a potential employer will have needed documentation. | Appreciative Advising   |
|                                                                                                    | Advising Webpage        |
|                                                                                                    | <u>Forms</u>            |

**NOTES**: (1) OnBase, Datatel & Self Service are not live links. They are included as reminders of where instructors and students can look for more information.